## **Sicherheit**

Vergewissern Sie sich, dass die Netzspannung bei Ihnen zuhause der auf dem Typenschild auf der Geräterückseite angegebenen Spannung entspricht. Werden der Netzstecker, der AC-Netzeingang oder ein Gerätesteckverbinder als Trennvorrichtung verwendet, müssen diese immer frei zugänglich sein.

Bei einigen Modellen befindet sich die Kontrollleuchte auf der Seite des Fernsehgeräts. Ist an der Vorderseite keine Leuchtanzeige zu sehen, bedeutet dies nicht, dass das Gerät vollständig vom Netz getrennt ist. Um das Fernsehgerät vollständig vom Netz zu trennen, muss der Netzstecker gezogen werden.

Die Bauteile des Fernsehgeräts sind hitzeempfindlich. Die **maximale Umgebungstemperatur** sollte

**35°** Celsius nicht überschreiten. Decken Sie die Belüftungsöffnungen an der Rückseite oder den Seiten des Fernsehgeräts nicht ab. Lassen Sie um das Gerät herum genügend Platz frei, um eine gute Belüftung zu ermöglichen. Stellen Sie das Gerät nicht in der Nähe von Wärmequellen (offener Kamin usw.) oder von Geräten auf, die starke elektrische oder magnetische Felder erzeugen.

**Die Feuchtigkeit** in den Räumen, in denen das Gerät aufgestellt wird, darf **75%** Luftfeuchtigkeit nicht übersteigen. Wird das Gerät von einem kalten an einen warmen Ort gebracht, kann sich auf dem Bildschirm (und auf bestimmten Bestandteilen im Geräteinnern) Kondensation bilden. Lassen Sie eventuelles Kondenswasser verdunsten, bevor Sie das Fernsehgerät wieder einschalten.

Mit den Tasten  $\circlearrowright$  oder **POWER/** $\circlearrowright$  auf dem Fernsehgerät bzw.  $\bigcirc$  auf der Fernbedienung schalten Sie das Gerät ein oder aus (Stand-by-Modus). Wenn Sie **das Fernsehgerät für längere Zeit nicht benützen**, schalten Sie es komplett aus, indem Sie den Netzstecker aus der Steckdose ziehen.

Bei **Gewittern** sollten Sie das Fernsehgerät vom Netz und vom Antennenanschluss trennen, damit es nicht durch elektrische oder elektromagnetische Stromspitzen beschädigt werden kann. **Netz- und Antennenanschlüsse** sollten daher leicht zugänglich sein, damit sie bei Bedarf **getrennt** werden können.

**Trennen** Sie das Fernsehgerät sofort vom Netz, wenn von diesem **Brandgeruch** oder **Rauch** ausgeht. Sie dürfen das Gerät unter keinen Umständen selbst öffnen, da Sie dadurch einen **elektrischen Schlag** riskieren könnten.

#### **WARNUNGEN**

Dieses Gerät ist nur für den Gebrauch in privaten Haushalten geeignet und darf nicht für andere Anwendungen, wie für nicht-private oder für gewerbliche Zwecke, verwendet werden.

Im Falle von Beschädigungen muss das externe flexible Netzkabel vom Hersteller, einem autorisierten Kundendienstmitarbeiter oder einer ähnlich qualifizierten Person ersetzt werden, um Gefährdungen zu vermeiden.

Lassen Sie für eine ausreichende Belüftung mehr

als 10 cm Abstand um das Fernsehgerät herum. Die Belüftung darf nicht durch das Abdecken der Belüftungsöffnungen mit Gegenständen wie Zeitungen, Tischdecken, Gardinen usw. beeinträchtigt werden.

Das Gerät ist nicht gegen Tropfen oder Spritzwasser geschützt, und es dürfen keine mit Flüssigkeit gefüllten Gegenstände wie Vasen auf das Gerät gestellt werden.

Batterien (installierte Batteriepackung oder Batterien) müssen vor extremer Wärme wie Sonneneinstrahlung, Feuer oder ähnlichem geschützt werden.

Um die Gefahr von Feuer oder Stromschlag zu vermeiden, muss dieses Gerät vor Regen und Feuchtigkeit geschützt werden.

Ein Fernseher kann herunterfallen und schwere oder sogar tödliche Verletzungen verursachen. Viele Verletzungen, insbesondere die Verletzungen an Kindern, können durch einfache Schutzmaßnahmen vermieden werden, wie z.B.:

- Verwenden Sie bitte IMMER die Schränke oder Ständer oder Montagemethoden, die vom Hersteller des Fernsehers empfohlen werden.
- Verwenden Sie bitte IMMER die Möbel, die den Fernseher sicher tragen können.
- Stellen Sie bitte IMMER sicher, dass der Fernseher nicht über die Kante der Stützmöbel hinausragt.
- Weisen Sie bitte IMMER auf die Gefahren hin, wenn Ihre Kinder auf Möbel klettern und versuchen, den Fernseher bzw. dessen Bedienelemente zu berühren.
- Verlegen Sie bitte die an Ihren Fernseher angeschlossenen Kabel und Leitungen IMMER so, dass sie den Durchgang nicht verhindern bzw. nicht einfach abzuziehen oder zu ergreifen sind.
- Stellen Sie bitte den Fernseher NIMMER an einer instabilen Stelle auf.
- Stellen Sie bitte den Fernseher NIMMER auf hohe Möbel (z. B. Schränke oder Bücherregale), wenn die Möbel bzw. der Fernseher nicht mit einem geeigneten Träger gestützt werden.
- Stellen Sie bitte den Fernseher NIMMER auf einen Stoff oder ein ähnliches Material, das zwischen dem Fernseher und den tragenden Möbeln liegen können.
- Stellen Sie bitte NIMMER Gegenstände, die Kinder zum Klettern auf den Fernseher oder die Möbel unterstützen können, z.B. Spielzeuge oder Fernbedienelemente an der Stelle, wo der Fernseher aufgestellt wird.

Wenn der vorhandene Fernseher beizubehalten oder zu verlegen ist, sollten die gleichen Anforderungen wie oben erwähnt erfüllt werden.

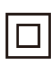

Mit diesem Symbol gekennzeichnete Geräte sind Geräte der Klasse II oder doppelt isolierte elektrische Geräte. Die Bauweise dieses Geräts erfordert keinen Anschluss an eine geerdete Stromversorgung. Geräte ohne dieses Symbol sind elektrische Geräte der Klasse I. Diese müssen an eine Steckdose mit geerdetem Schutzleiter angeschlossen werden.

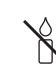

Stellen Sie das Gerät nicht in der Nähe von Kerzen oder anderen offenen Flammen auf, um die Ausbreitung von Bränden zu verhindern.

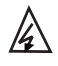

Dieses Symbol weist darauf hin, dass eine Hohe Spannung vorhanden ist. Es ist sehr gefährlich mit irgendein internes Teil dieses Produktes in Kontakt zu kommen.

N Sicherung in neutraler Position ist, und das Dieses Symbol weist darauf hin, dass die Netz wird ausgeschaltet, um den Außenleiter abzuschalten.

Dieses Gerät muss in Übereinstimmung mit den Installationsanweisungen am Boden bzw. an der Wand befestigt werden, um Verletzungen zu vermeiden.

Um die Gefahr von Hochfrequenzbelastungen zu reduzieren, muss während des Gebrauchs ein Mindestabstand von 100 cm zum Gerät eingehalten werden.

Wenn eine Außenantenne oder ein Kabelsystem am Produkt angeschlossen ist, dann vergewissern Sie sich, dass diese Antenne bzw. das Kabelsystem durch eine Fachkraft geerdet wurde, um gegen Spannungsspitzen oder statischen Aufladungen geschützt zu sein.

#### **TV-Bildschirm**

Der Bildschirm dieses Geräts besteht aus Glas. Er kann beim Herunterfallen, oder wenn er stark angestoßen wird, zerbrechen.

Der Bildschirm ist ein Hochtechnologieprodukt und liefert ein detailliertes Bild. Gelegentlich können einige nicht aktive Pixel auftreten, die Sie als blaue, grüne oder rote Punkte wahrnehmen. Dies beeinflusst nicht die Leistung des Geräts.

#### **Pflege**

Verwenden Sie zur Reinigung des Bildschirms einen Glasreiniger, und für das übrige Gerät ein weiches Tuch und ein mildes Reinigungsmittel.

**Wichtig:** Bei Verwendung von starken Reinigungsmitteln sowie alkoholhaltigen Produkten oder Scheuermitteln könnte der Bildschirm beschädigt werden.

Entfernen Sie regelmäßig den Staub von den Belüftungsöffnungen an den Seiten und auf der Rückseite. Bei Verwendung von Lösungsmitteln, alkoholhaltigen Produkten oder Scheuermitteln könnte das Fernsehgerät beschädigt werden. Sollten Gegenstände oder Flüssigkeiten in das Gerät eindringen, trennen Sie es sofort vom Netz, und lassen Sie es von einem autorisierten Techniker überprüfen. Öffnen Sie das Gerät niemals selbst, da Sie sich dadurch selbst gefährden oder das Gerät beschädigen könnten.

#### **ESD-Vorschriften**

Dieses Gerät entspricht den ESD-Leistungskriterien. Falls das Gerät durch eine elektrostatische Entladung den Ethernet-Verbindungsmodus oder den USB-Wiedergabemodus verliert, dann ist ein Benutzereingriff erforderlich.

#### **Hinweis zur Bluetooth-Funktion**

Bluetooth®-Technologie (sofern in Ihrem Fernsehgerät enthalten) verwendet eine Frequenz von 2,4 GHz aufgrund derer die Bluetooth-Audioübertragung in der Nähe von Wi-Fi-Zugangspunkten, Routern oder Mikrowellen beinträchtigt werden kann. Falls der Audioempfang gestört ist, starten Sie Ihr Bluetooth-Gerät erneut, um eine Frequenz mit weniger Störungen zu suchen. Sollte der Empfang dann noch immer gestört sein, reduzieren oder erhöhen Sie den Abstand zwischen dem Fernsehgerät und der Störquelle.

Bluetooth-Zulassungskennung: D064438

#### **Wandmontage des Fernsehgeräts**

#### **Achtung: Für diesen Vorgang sind je nach Größe Ihres Fernsehgeräts mindestens zwei Personen erforderlich.**

Beachten Sie für eine sichere Montage die folgenden Hinweise:

- Überprüfen Sie, ob die Wand das Gewicht des Fernsehgeräts und der Wandaufhängung tragen kann.
- Befolgen Sie die Montagehinweise, die Sie mit der Wandaufhängung erhalten haben. Bei bestimmten Modellen müssen Sie die mitgelieferten Schraubdome (und Schrauben) der sechseckigen VESA-Wandhalterung in die Schraubenmuttern für die Wandhalterung auf der Rückseite Ihres Fernsehgeräts schrauben, bevor Sie es an der Wand anbringen.
- Das Fernsehgerät muss an einer senkrechten Wand montiert werden.
- Verwenden Sie für das Wandmaterial geeignete Schrauben.
- Verlegen Sie die Kabel des Fernsehgeräts so, dass niemand darüber stolpern kann.

Sämtliche anderen Sicherheitshinweise zu unseren Fernsehgeräten sind hier ebenfalls maßgeblich.

#### **Benutzerhandbuch für mehrere Produkte**

Die in diesem Handbuch beschriebenen Funktionen gelten für die meisten Modelle. Einige Funktionen könnten bei Ihrem Modell nicht verfügbar sein, und/ oder Ihr Fernsehgerät könnte über Funktionen verfügen, die nicht in diesem Handbuch beschrieben sind. Die Abbildungen in diesem Handbuch können vom tatsächlichen Produkt abweichen. Beziehen Sie sich bitte auf das tatsächliche Produkt.

#### **Geräteaktualisierung**

In der Regel sind manche Geräte vierteljährlich zu aktualisieren, jedoch nicht immer so spezifisch. Manche Geräte, insbesondere diejenigen, die vor mehr als drei Jahren auf den Markt kamen, werden nur aktualisiert, wenn ein kritisches Sicherheitsproblem gefunden und festgelegt wird.

## **Informationen zur Entsorgung von Altgeräten und Batterien**

#### **[Europäische Union]**

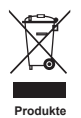

Diese Symbole weisen darauf hin, dass elektrische und elektronische Geräte und Batterien, die diese Symbole tragen, am Ende ihrer Nutzungsdauer nicht über den normalen Haushaltsmüll entsorgt werden dürfen. Stattdessen sind die Produkte an einer entsprechenden Sammelstelle für das Recycling elektrischer und elektronischer Geräte sowie von Batterien abzugeben, um eine ordnungsgemäße Behandlung, Wiederverwendung und Verwertung gemäß nationalen Gesetzen und der Richtlinien 2012/19/EU, 2006/66/EC und 2008/12/EC zu gewährleisten.

Durch die ordnungsgemäße Entsorgung dieser Produkte tragen Sie dazu bei, natürliche Rohstoffe zu schonen und negative Auswirkungen auf die Umwelt und Gesundheit abzuwenden, die anderenfalls durch die unsachgemäße Müllabfertigung dieser Geräte entstehen würden. Weitere Informationen über Sammelstellen und das Recycling erhalten Sie von Ihrer Behörde vor

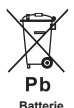

**Anmerkung:** 

Das Zeichen Pb unter dem Symbol für Batterien weist darauf hin. dass diese Batterie Blei enthält.

Ort, Ihrem Abfallbeseitigungsunternehmen oder Ihrem Einzelhändler. Je nach nationaler Gesetzgebung ist die unsachgemäße Entsorgung möglicherweise strafbar.

#### **[Firmen]**

Wenn Sie dieses Gerät entsorgen möchten, wenden Sie sich bitte an Ihren Lieferanten, und prüfen Sie die Verkaufs- und Lieferbedingungen im Kaufvertrag.

#### **[Länder außerhalb der Europäischen Union]**

Diese Symbole gelten nur innerhalb der Europäischen Union. Beachten Sie bei der Entsorgung dieses Geräts die nationale Gesetzgebung oder andere Richtlinien in Ihrem Land für die Beseitigung von elektrischen Altgeräten und Batterien.

#### **Konformitätserklärung**

 $\epsilon$ TCL erklärt hiermit, dass das Funkgerät vom Typ TV mit der Richtlinie 2014/53/EU übereinstimmt. Der vollständige Text der EU-Konformitätserklärung ist unter der folgenden Internetadresse verfügbar: www.tcl.com. Wählen Sie den Modellnamen und gehen Sie zu HERUNTERLADEN.

*Zahlen und Abbildungen in dieser Bedienungsanleitung dienen nur zu Referenzzwecken und können vom tatsächlichen Erscheinungsbild des Produkts abweichen. Änderungen am Design und an den Spezifikationen des Produkts ohne vorherige Ankündigung vorbehalten.*

Deutsch

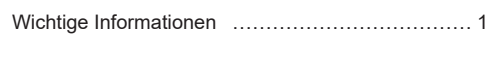

# **Kapitel 1 - Anschlüsse**

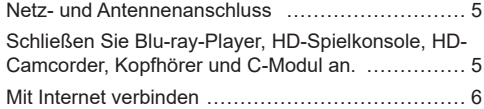

## **Kapitel 2 - Erste Schritte**

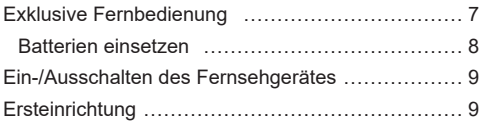

## **Kapitel 3 - Allgemeine Bedienungshinweise**

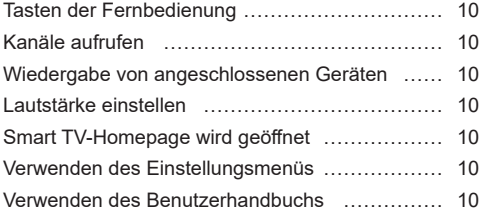

## **Kapitel 4 - Weitere Funktionen Ihres Fernsehgeräts**

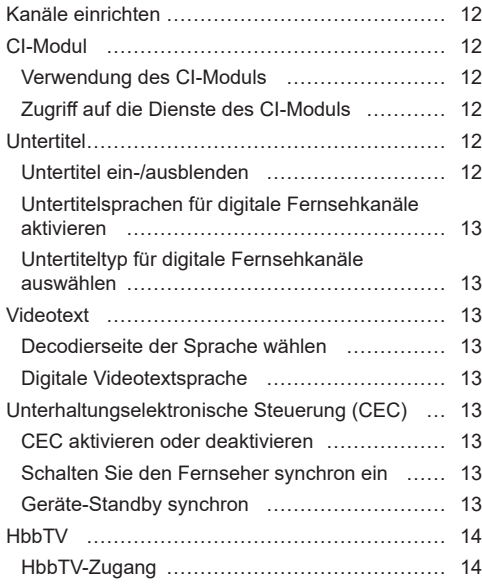

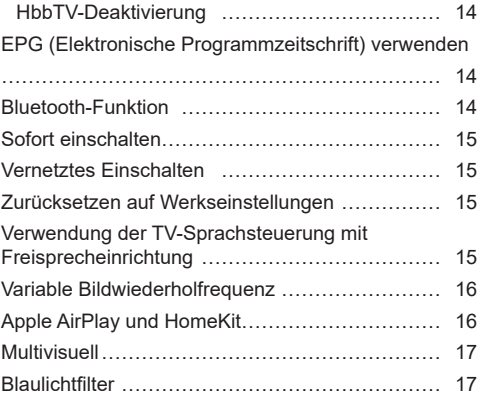

## **Kapitel 5 - Sonstige Informationen**

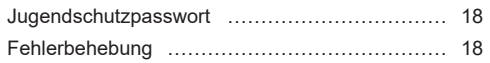

Digital audio out

# **Netz- und Antennenanschluss**

Um das Fernsehgerät nach dem Anschließen des Netzkabels einzuschalten, drücken Sie  $\psi$  oder POWER/ $\psi$ . *Hinweise:* 

- *Die Position des Netzeingangs ist je nach Modell unterschiedlich.*
- *Ziehen Sie das Netzkabel, bevor Sie irgendwelche Geräte anschließen.*

 $\boxed{\bullet\bullet}$ **Schließen Sie Blu-ray-Player, HD-Spielkonsole, HD-Camcorder, Kopfhörer und C-Modul an.**

LAN

USB 2.0 0.5A MAX

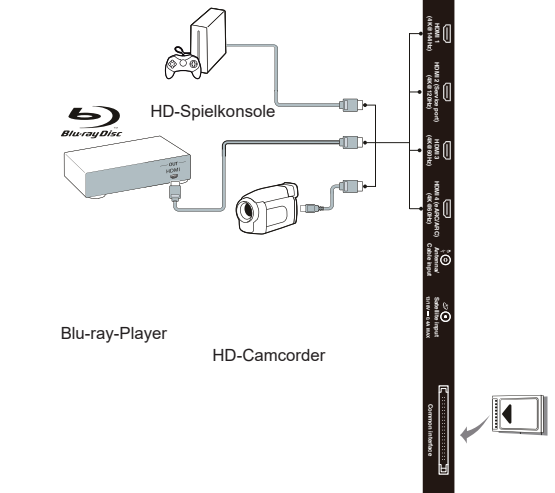

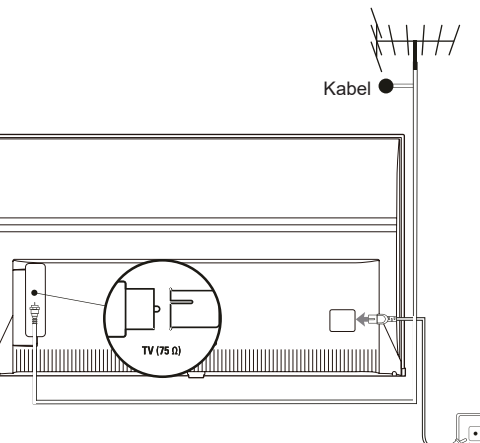

## **Mit Internet verbinden**

Deutsch

*Hinweis: Die folgenden Anleitungen sind nur für den gewöhnlichen Anschluss Ihres Fernsehers am verkabelten oder die Verbindung mit dem Drahtlosnetzwerk. Die Anschlussmethode hängt von Ihrer Netzwerkkonfiguration ab. Mit Fragen zu Ihrem Heimnetzwerk wenden Sie sich bitte an Ihren Internet-Dienstanbieter.*

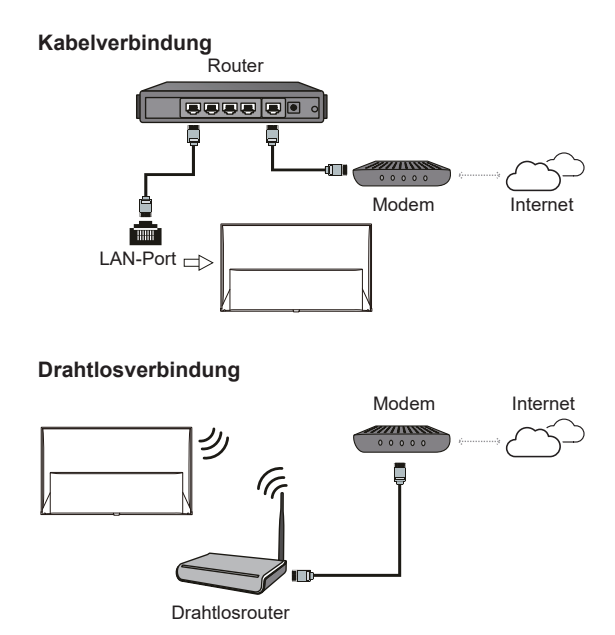

#### **Netzwerkeinstellungen:**

- 1. Drücken Sie ® auf der Fernbedienung, um das Dashboard-Menü anzuzeigen.
- **2.** Wählen Sie **Settings** (Einstellungen) und drücken Sie **OK**, um das Einstellungsmenü zu öffnen
- **3.** Drücken Sie **/** , um **Network and Internet** (Netzwerk und Internet) auszuwählen und anschließend **OK**, um ins Untermenü zu wechseln. Folgen Sie der Bildschirmanleitung, um Ihr Netzwerk einzurichten.

#### *Hinweise:*

- *Ihr Fernseher hat möglicherweise nicht alle in der obigen Abbildung gezeigten Anschlüsse. Die Anzahl von USB- und HDMI-Ports ist modellabhängig.*
- *Die Lage von Tasten und Anschlüssen ist modellabhängig.*
- *Die USB-Ports dienen als Dateneingang für USB-Medien und dem Anschluss anderer USB-Geräte.*
- *Alle USB-Geräte müssen direkt und ohne Verlängerungskabel am Fernsehgerät angeschlossen werden. Wird eine Verlängerung benötigt, so sind 50 cm die maximale empfohlene Länge. Längere Extender müssen Ferritperlen haben.*
- *Die Audiorückkanal-Funktion (eARC/ARC) ist nur an einem HDMI-Port verfügbar, der eARC/ARC unterstützt. Zur Verwendung der eARC/ARC-Funktion schalten Sie zunächst die CEC-Funktion ein, wie im Kapitel CEC beschrieben.*
- *Wir empfehlen die Verwendung hochwertiger und gut geschirmter HDMI-Kabel, um Störungen zu vermeiden.*
- *Verwenden Sie Kopfhörer mit 3,5 mm TRS-Stecker. Übermäßiger Schalldruck von Kopfhörern kann zu Hörverlust führen (Nicht für alle Modelle verfügbar).*

# **Exklusive Fernbedienung**

Die meisten Funktionen des Fernsehgeräts sind über Bildschirmmenüs zugänglich. Mit der mitgelieferten Fernbedienung können Sie durch die Menüs navigieren und alle allgemeinen Einstellungen konfigurieren.

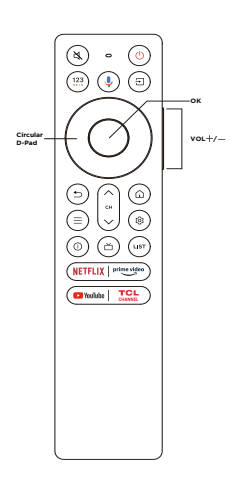

- K. So schalten Sie den Ton aus und wieder ein.
- ለነ Standby / Standby beenden.
- 123 Zum Einblenden der virtuellen Fernbedienungstastatur, wenn verfügbar.
- Drücken Sie die **Google Assistant**-Taste auf Ihrer Fernbedienung, um mit dem Google Assistant zu sprechen. (Nur im Google TV-Modus und bei normaler Netzwerkverbindung verfügbar).
- $\Box$ Zur Auswahl der Eingangsquelle.
- **Circular D-Pad** Tasten für die Navigation.
	- **OK** Zum Bestätigen einer Eingabe oder Auswahl. (Verfügbar für die Anzeige der Kanalliste im TV-Modus).
	- **VOL /** Zum Einstellen der Lautstärke.
		- ↽ Um zum vorherigen Menü zurückzukehren oder eine App zu beenden.
			- $=$ So zeigen Sie die Schnelleinstellungen an.
	- **CH /** Zum Wechseln der Kanäle.
		- So rufen Sie die Smart TV-Homepage auf. ⋒
		- গু So zeigen Sie das Dashboard-Menü an.
		- M) 1 Zur Anzeige von Programminformationen, falls vorhanden.
		- Für den Zugriff auf den elektronischen Programmführer (nur für digitale Kanäle verfügbar). Oder Zugriff auf den DTV EPG. (Nur im Google TV-Modus verfügbar.)
		- **LIST** Zum Aufrufen der DTV-Kanalliste.
	- **NETFLIX** Für den Zugriff auf Netflix, falls verfügbar.
	- **prime video** Für den Zugriff auf Prime Video, falls verfügbar.
		- **Youtube** Für den Zugriff auf YouTube, falls verfügbar.
- **TCL CHANNEL** Um auf den TCL-Kanal zuzugreifen.

*Hinweise:*

- *Diese Fernbedienung steht nur für bestimmte Modelle zur Verfügung. Die Fernbedienung kann von der Abbildung abweichen.*
- *Die App-Tasten können je nach Modell unterschiedlich sein. Der App-Button dient zum Aufrufen der entsprechenden App.*
- *Wenn Sie die Taste Google Assistant (Google-Assistent) das erste Mal drücken, dann folgen Sie den Bildschirmanweisungen, um die Fernbedienung mit dem Fernseher zu koppeln.*
- *Google TV ist der Name der Softwareerfahrung auf diesem Gerät und eine Marke von Google LLC.*
- *Der Google-Assistent ist in bestimmten Sprachen und Ländern nicht verfügbar.*

# **Batterien einsetzen**

- **1.** Öffnen Sie die Rückseite wie dargestellt.
- **2.** Setzen Sie zwei AAA-Batterien mit korrekter Polarität ein, wie im Batteriefach gekennzeichnet.
- **3.** Setzen Sie die Rückseite zurück wie dargestellt.

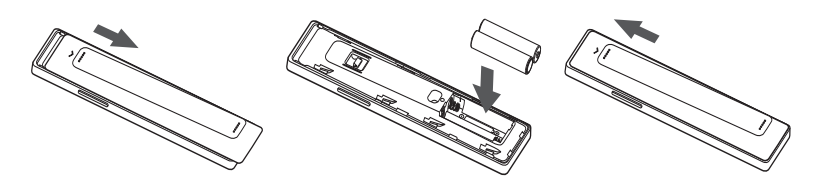

*Hinweis: Die Fernbedienung kann von der Abbildung abweichen.*

**VORSICHT:** Brand- oder Explosionsgefahr beim Austausch des falschen Batterietypstype.

## **Wichtig:**

Batterien dürfen keiner übermäßigen Hitze wie durch Sonne, Feuer oder ähnlichem ausgesetzt werden. Entnehmen Sie die Batterien, falls Sie die Fernbedienung über einen längeren Zeitraum nicht verwenden. Falls Sie die Batterien nicht herausnehmen, können Schäden durch Verschleiß oder korrosives Auslaufen entstehen. Bei solchen Schäden erlischt die Garantie.

Entsorgen Sie zum Schutz der Umwelt Batterien an örtlichen Recyclingstellen. Entsorgen Sie die Batterien anhand der Anweisungen.

**ACHTUNG:** Es besteht Explosionsgefahr, falls bei Ersatz der falsche Batterietyp eingesetzt wird. Verwenden Sie ausschließlich die vom Hersteller empfohlenen Batterien des gleichen oder gleichwertigen Typs.

Wenn die Batterien Ihrer Fernbedienung leer sind, dann können Sie Ihr Fernsehgerät auch über die Tasten Ihres Fernsehgeräts steuern.

Wenn sich Ihr Fernsehgerät im Standby-Modus befindet, dann können Sie es einschalten, indem Sie am Fernsehgerät die Taste drücken.

Wenn Ihr Fernsehgerät eingeschaltet ist, dann können Sie das Multifunktionsmenü einblenden lassen, indem Sie am Fernsehgerät die Taste drücken. Weitere Informationen darüber, wie Sie das Multifunktionsmenü benutzen können, finden Sie in nachstehender Abbildung.

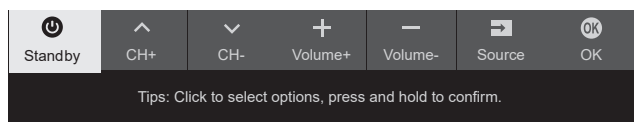

• Drücken Sie die Taste  $\mathbb{U}$ , um die Markierung zur nächsten Funktion zu bewegen und diese so auszuwählen.

• Halten Sie die Taste  $\bigcirc$  mindestens 2 Sekunden lang gedrückt, um Ihre Auswahl zu bestätigen. Hinweis: Bitte schlagen Sie in der Schnellstartanleitung nach, um die Lage der Taste  $\bigcirc$  bei Ihrem *Fernsehgerät zu erfahren.*

# **Ein-/Ausschalten des Fernsehgerätes**

- **1.** Sobald das Netzkabel angeschlossen wird, schaltet sich das Fernsehgerät entweder sofort ein, oder es geht in den Standby-Modus über. Falls sich das Fernsehgerät im Standby-Modus befindet, drücken Sie die Taste  $\bigcirc$  oder POWER/ $\bigcirc$  am Gerät oder die Taste  $\bigcirc$  auf der Fernbedienung, um das Gerät einzuschalten.
- 2. Zum Umschalten des Fernsehers in den Stand-by-Modus drücken Sie  $\psi$  auf der Fernbedienung. Das Fernsehgerät bleibt eingeschaltet, reduziert allerdings den Energieverbrauch.

**3.** Um das Fernsehgerät vollständig auszuschalten, ziehen Sie den Netzstecker aus der Steckdose.

*Hinweis: Aus Gründen der Energieeinsparung und des Umweltschutzes sind einige Modelle mit Relaisschaltern ausgestattet. Wenn das Fernsehgerät ein- oder ausgeschaltet wird, ist es normal, den Ton des Relais zu hören.*

# **Ersteinrichtung**

Beim ersten Einschalten des Fernsehers wird das Menü **Welcome** (Willkommen) angezeigt, der Sie durch die Ersteinstellung führt. Folgen Sie den Anleitungen auf dem Bildschirm, um die Ersteinstellungen vorzunehmen; dazu gehören die Auswahl der Sprache, Verbindung mit dem Netzwerk, Sendersuche und mehr. In jedem Schritt wählen Sie oder überspringen Sie den Schritt. Überspringen Sie einen Schritt, so können Sie die Einstellung später im Einstellungsmenü nachholen.

*Hinweis: Falls die Sendersuche ausschließlich analoge Kanäle findet, kann dies an den schlechten Empfangsbedingungen liegen. Dieser Fall wird nicht von der Herstellergarantie abgedeckt. Gerätehersteller sind nicht für die fehlende oder schlechte Rundfunkübertragung in einigen Gebieten verantwortlich.*

Hier sind die Navigationsrichtungstasten und die **OK**-Taste der Fernbedienung, die Sie häufig verwenden können.

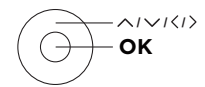

Deutsch

# **Kanäle aufrufen**

#### **Verwenden der Navigationsrichtungstasten:**

Drücken Sie  $\land$  /  $\lor$  auf der Fernbedienung, um durch die Kanäle zu blättern und die Kanäle zu wechseln.

**Mit der OK-Taste:** Drücken Sie die **OK**-Taste, um die Kanalliste anzuzeigen und drücken Sie  $\land$  /  $\lor$  /  $\langle$  /  $\rangle$ und OK, um die Kanäle auszuwählen.

**Verwendung der Tasten CHA / V: Drücken Sie auf** der Fernbedienung die **CH**∧ / V-Tasten, um sich durch die Kanäle zu bewegen.

Mit der Taste <sup>123</sup>: Drücken Sie <sup>123</sup>, um die virtuelle Anzeige anzuzeigen Fernbedienungstastatur, dann können Sie die gewünschte Taste auswählen, um sie entsprechend zu bedienen.

**Mit der Taste LIST** (LISTE)**:** Drücken Sie die Taste **LIST** (LISTE) auf der Fernbedienung, um die Kanalliste anzuzeigen, und drücken Sie  $\wedge$  /  $\vee$  /  $\langle$  /  $\rangle$ und **OK**, um Kanäle auszuwählen.

## **Wiedergabe von angeschlossenen Geräten**

Drücken Sie auf der Fernbedienung, um die Quellenliste aufzurufen. Drücken Sie  $\langle$  /  $\rangle$ , um TV oder eine andere Eingangsquelle auszuwählen; bestätigen Sie mit der Taste **OK**.

*Hinweis: Eingangsquellen wie HDMI1 werden möglicherweise nicht in der Quellenliste angezeigt. Sie können drücken Taste und drücken Sie bis zum Ende der Quellenliste, wählen Sie Edit (Bearbeiten) und drücken Sie OK, um die Eingangsquellen auf EIN, AUS oder zu schalten AUTO.*

# **Lautstärke einstellen**

**Lautstärkeeinstellung:** Drücken Sie die **Taste VOL /** auf der Fernbedienung, um die Lautstärke zu erhöhen oder zu verringern.

**Ton ausschalten: Drücken Sie die Taste A, um** den Ton vorübergehend auszuschalten. Drücken Sie diese Taste erneut oder drücken Sie VOL<sup>+</sup>, um den Ton wieder einzuschalten.

# **Smart TV-Homepage wird geöffnet**

Sie haben die Möglichkeit, Internet-Anwendungen (Apps) und speziell modifizierte Internet-Webseiten aufzurufen und Systemeinstellungen für Ihren Fernseher zu konfigurieren. Verwenden Sie für die Steuerung die Fernbedienung des Fernsehers.

### **WARNUNG:**

- Konfigurieren Sie die Netzwerkeinstellungen, bevor Sie die Anwendung Smart TV verwenden.
- In Abhängigkeit von Ihren Netzwerkbedingungen kann es zu langsamen Reaktionen bzw. zu Unterbrechungen kommen.
- Bei Problemen mit einer Anwendung wenden Sie sich bitte an den Inhalteanbieter.
- Ein Anbieter kann Aktualisierungen oder auch die App selbst auslaufen lassen.
- In Abhängigkeit von den Bestimmungen in Ihrem Land, können bestimmte Anwendungen beschränkt sein oder werden nicht unterstützt.
- Es ist möglich, dass die Inhalte von Anwendungen ohne Vorankündigung durch den jeweiligen Anbieter geändert werden.
- **1.** Drücken Sie ∩ auf der Fernbedienung, um die Smart TV-Homepage zu öffnen.
- **2.** Drücken Sie  $\land$  /  $\lor$  /  $\land$  /  $\rangle$  und **OK**, um die gewünschte App, Funktion oder Einstellung zu öffnen.
- **3.** Drücken Sie  $\bigcirc$ , um zur Homepage zurückzukehren.
	- *Hinweis: Da der Aufbau der Internetverbindung etwas Zeit benötigt, sollten Sie nach dem Einschalten des Fernsehgeräts aus dem Standby-Modus einige Minuten warten, bis Sie die SmartTV-Funktion verwenden können.*

# **Verwenden des Einstellungsmenüs**

Ermöglicht Ihnen, die TV-Einstellungen wie Bild und Ton anzupassen.

- 1. Drücken Sie ® auf der Fernbedienung, um das Dashboard-Menü anzuzeigen.
- **2.** Wählen Sie **Settings** (Einstellungen) und drücken Sie **OK**, um das Einstellungsmenü zu öffnen.
- **3.** Drücken Sie in den Untermenüs  $\land$  /  $\lor$ , um Menüoptionen auszuwählen, und drücken Sie dann **OK**/ $\geq$ , um die Optionsliste oder das entsprechende Untermenü aufzurufen, oder drücken Sie **OK**, um ein- oder auszuschalten, oder drücken Sie **/** , um die Einstellung anzupassen.
- 4. Drücken Sie , um zum vorherigen Menü zurückzukehren.

# **Verwenden des Benutzerhandbuchs**

Das Benutzerhandbuch ist ein elektronisches Benutzerhandbuch für das Produkt. Hier finden Sie Anleitungen zu den Funktionen **Network & Internet**  (Netzwerk und Internet), **Remotes & Accessories**  (Fernbedienungen und Zubehör), **Channels & Inputs**  (Kanäle und Eingänge), **Google Assistant** (Google Assistentin) usw.

- 1. Drücken Sie auf der Fernbedienung, wählen Sie **Apps > User Guide** (Bewerbungen > Benutzerhandbuch) und drücken Sie zum Aufrufen **OK**.
- **2.** Drücken Sie **/ / /** und **OK**, um die Anweisungen anzuzeigen.
- 3. Drücken Sie , um zur vorherigen Seite zurückzukehren. *Hinweis: Die Funktionen können je nach Softwareversion variieren.*

# **Kanäle einrichten**

Dieser Abschnitt beschreibt, wie Sie automatisch Kanäle suchen und speichern können. Dies findet in folgenden Fällen Anwendung:

- Sie haben während des erstmaligen Setups den Schritt für die Kanalinstallation übersprungen;
- Sie werden darüber informiert, dass im TV-Modus keine Kanäle vorhanden sind;
- Sie möchten Ihre Kanäle aktualisieren.
- **1.** Drücken Sie @ im TV-Modus auf der Fernbedienung und wählen Sie **Settings > Channels and inputs > Channel > Channel scan** (Einstellungen > Kanäle und Eingänge > Kanal > Kanalsuchlauf). Drücken Sie zur Eingabe OK/ $\geq$ .
- **2.** Der TV installiert und ordnet die Kanäle entsprechend Ihrem Land oder Ihrer Region. Drücken Sie **/**  , um **Country/Region** (Land/Region) auszuwählen und anschließend **OK**/  $\geq$  um ins Untermenü zu wechseln. Geben Sie das Passwort ein, das Sie im Menü **Settings > System > Lock** (Einstellungen > System > Sperren) festgelegt haben. Drücken Sie  $\land$  /  $\lor$ , um Ihr Land oder Ihre Region auszuwählen, und drücken Sie zur Bestätigung **OK**.
- **3.** Drücken Sie ∧ / ∨ zur Auswahl von Automatic **search** (Automatische Suche) und drücken Sie **OK** zum Bestätigen.
- **4.** Drücken Sie ∧ / ∨ zur Auswahl von Tuner **mode** (Tunermodus) und drücken Sie  $\langle 1 \rangle$  zur Auswahl von **Cable** (Kabel), **Antenna** (Antenne) oder **Satellite** (Satellit). *(Hinweis: Die Option Satellite (Satellit) ist nur an bestimmten Modellen verfügbar.)*
- **5.** Drücken Sie ∧/∨ zur Auswahl anderer Optionen, die konfiguriert werden sollen.
- **6.** Drücken Sie nach der Konfiguration die Taste zur Auswahl von **Search** (Suche) und drücken Sie **OK**, um die Kanalsuche zu starten.
- **7.** Die Sendersuche kann einige Minuten dauern. Nach der automatischen Suche werden die Kanäle in einer voreingestellten Reihenfolge angeordnet. Wenn Sie die Kanalliste bearbeiten möchten, drücken Sie auf der Fernbedienung, wählen Sie **Settings > Channels and inputs > Channel > Edit Channels** (Einstellungen > Kanäle und Eingänge > Kanal > Kanäle bearbeiten) und drücken Sie zum Aufrufen **OK**.
	- *Hinweis: Wenn der Tuner mode (Tunermodus) auf Antenna (Antenne) und Country/ Region (Land/Region) auf UK eingestellt ist, ist die Option Edit Channels (Kanäle bearbeiten) nicht verfügbar.*

# **CI-Modul**

Verschlüsselte digitale TV-Kanäle können mit einem CI -Modul und einer vom jeweiligen Digital-TV-Betreiber angebotenen Karte decodiert werden.

Das CI-Modul kann möglicherweise verschiedene digitale Dienste aktivieren. Das hängt davon ab, welche Betreiber und Dienste Sie auswählen (z. B. Pay-TV). Wenden Sie sich an Ihren Digital-TV-Anbieter, um weitere Informationen über die verfügbaren Dienste und Konditionen zu erhalten.

## **Verwendung des CI-Moduls**

**WARNUNG: Schalten Sie Ihr Fernsehgerät vor dem Einsetzen eines CI-Moduls aus. Beachten Sie unbedingt die folgenden Hinweise. Die falsche Installation eines CI-Moduls kann zu Schäden am Modul und an Ihrem Fernsehgerät führen.** 

- **1.** Setzen Sie das Modul gemäß den aufgedruckten Anweisungen vorsichtig in den CI-Steckplatz des Fernsehgeräts ein.
- **2.** Schieben Sie das Modul so weit wie möglich ein.
- **3.** Schalten Sie das Fernsehgerät ein, und warten Sie, bis die CI-Funktion aktiviert ist. Dieser Vorgang kann einige Minuten dauern.
	- *Hinweis: Entfernen Sie das CI-Modul nicht aus dem Steckplatz. Das Entfernen des Moduls führt zur Deaktivierung der digitalen Dienste.*

## **Zugriff auf die Dienste des CI-Moduls**

Nach dem Einsetzen und der Aktivierung des Common-Interface-Moduls drücken Sie @ auf der Fernbedienung, wählen **Settings > Channels and inputs > Channel > Common interface** (Einstellungen > Kanäle und Eingänge > Kanal > Gemeinsame Schnittstelle) und drücken Sie zum Aufrufen **OK**.

Diese Menüoption ist nur verfügbar, wenn das CI-Modul korrekt eingesetzt und aktiviert ist. Wenden Sie sich an Ihren Digital-TV-Anbieter, um weitere Informationen zu den On-Screen-Anwendungen und Inhalten zu erhalten.

# **Untertitel**

Sie können für jeden einzelnen TV-Kanal Untertitel aktivieren. Untertitel werden via Teletext oder DVB-T/ DVB-C/DVB-S/DVB-T2/DVB-S2 übertragen. Bei digitalen Übertragungen haben Sie außerdem die Möglichkeit, die bevorzugte Untertitelsprache auszuwählen.

## **Untertitel ein-/ausblenden**

1. Drücken Sie ® auf der Fernbedienung, wählen Sie **Settings > Channels and inputs > Channel > Subtitle** (Einstellungen > Kanäle und Eingänge >

Kanal > Untertitel) und drücken Sie zum Aufrufen  $OK/$ .

- **2.** Wählen Sie die Option **Subtitle** (Untertitel), und drücken Sie zum Wechsel zwischen ein und aus auf **OK**.
- **3.** Drücken Sie , um zum vorherigen Menü zurückzukehren.

## **Untertitelsprachen für digitale Fernsehkanäle aktivieren**

- 1. Drücken Sie ® auf der Fernbedienung, wählen Sie **Settings > Channels and inputs > Channel > Subtitle > Digital subtitle language 1st** (Einstellungen > Kanäle und Eingänge > Kanal > Untertitel > Digitale Untertitelsprache 1) und drücken Sie zum Aufrufen **OK**/ .
- **2.** Drücken Sie ∧ / ∨ zur Auswahl einer Untertitelsprache als Ihre bevorzugte Sprache und drücken Sie **OK** zur Bestätigung.
- **3.** Drücken Sie ∧ / ∨ zur Auswahl von Digital **subtitle language 2nd** (Digitale Untertitelsprache 2) und drücken Sie zum Aufrufen **OK**/ .
- **4.** Drücken Sie ∧ / ∨ zur Auswahl einer zweiten Untertitelsprache und drücken Sie **OK** zur Bestätigung.
- 5. Drücken Sie , um zum vorherigen Menü zurückzukehren.

## **Untertiteltyp für digitale Fernsehkanäle auswählen**

- 1. Drücken Sie ® auf der Fernbedienung, wählen Sie **Settings > Channels and inputs > Channel > Subtitle > Subtitle type** (Einstellungen > Kanäle und Eingänge > Kanal > Untertitel > Untertiteltyp) und drücken Sie zum Aufrufen **OK**/ $\geq$ .
- **2.** Drücken Sie ∧/∨ zur Auswahl eines Untertiteltyps und drücken Sie **OK** zur Bestätigung. Wählen Sie **Hearing impaired** (Hörbehindert), um die Untertitel für Hörgeschädigte in Ihrer gewählten Sprache anzuzeigen.
- **3.** Drücken Sie  $\bigcirc$ , um zum vorherigen Menü zurückzukehren.

# **Videotext**

## **Decodierseite der Sprache wählen**

- 1. Drücken Sie ® auf der Fernbedienung, wählen Sie **Settings > Channels and inputs > Channel > Teletext > Decoding page language** (Einstellungen > Kanäle und Eingänge > Kanal > Videotext > Seitensprache decodieren) und drücken Sie zum Aufrufen **OK**/ .
- **2.** Drücken Sie ∧ / ∨ zur Auswahl des korrekten Sprachtyps, in dem der Videotext angezeigt wird und drücken Sie **OK** zur Bestätigung.

**3.** Drücken Sie , um zum vorherigen Menü zurückzukehren.

## **Digitale Videotextsprache**

Je nach Rundfunkanbieter können Sie bei digitalen TV-Kanälen ggf. einen Dienst nutzen, der mehrere Videotext-Startseiten in verschiedenen Sprachen bietet. Mit dieser Funktion können Sie eine verfügbare Sprache als primäre Sprache auswählen, die sich auf verschiedene Videotext-Startseiten bezieht.

- 1. Drücken Sie @ auf der Fernbedienung, wählen Sie **Settings > Channels and inputs > Channel > Teletext > Digital teletext language** (Einstellungen > Kanäle und Eingänge > Kanal > Videotext > Digitale Videotextsprache) und drücken Sie zum Aufrufen **OK**/ .
- **2.** Drücken Sie ∧ /  $\vee$  zur Auswahl der Sprache und drücken Sie **OK** zur Bestätigung.
- 3. Drücken Sie , um zum vorherigen Menü zurückzukehren.

# **Unterhaltungselektronische Steuerung (CEC)**

Verwenden Sie diese Funktion, um nach CEC-Geräten zu suchen, die über HDMI an Ihr Fernsehgerät angeschlossen sind, und um die Funktionen One-Touch-Wiedergebe und One-Touch-Standby für CEC-Geräte zu aktivieren.

## **CEC aktivieren oder deaktivieren**

- 1. Drücken Sie ® auf der Fernbedienung, wählen Sie **Settings > Channels and inputs > Inputs > External devices control (CEC)** (Einstellungen > Kanäle und Eingänge > Eingänge > Externe Gerätesteuerung (CEC)) und drücken Sie zur Fingabe  $OK/$
- **2.** Wählen Sie die Option **HDMI control** (HDMI-Steuerung) und drücken Sie **OK** um zwischen Ein und Aus umzuschalten.
- 3. Drücken Sie , um zum vorherigen Menü zurückzukehren.

## **Schalten Sie den Fernseher synchron ein**

Sie ermöglicht dem Fernseher, dass er sich automatisch einschaltet, wenn Sie ein CEC-Gerät (z. B. einen DVD-Player) mit der Fernbedienung des CEC-Geräts einschalten. Drücken Sie auf **OK**, um diese Funktion zu aktivieren.

## **Geräte-Standby synchron**

Sie ermöglicht allen CEC-Geräten, dass sie automatisch in den Standby-Modus wechseln können, wenn Sie den Fernseher mit der Fernbedienung des Fernsehers ausschalten. Drücken Sie auf **OK**, um diese Funktion zu aktivieren.

Deutsch

*Hinweis: Die CEC-Funktionen sind abhängig von den angeschlossen Geräten, und es ist möglich, dass nicht alle an diesem Fernsehgerät angeschlossenen Geräte ordnungsgemäß funktionieren. Informieren Sie sich ausführlicher im Benutzerhandbuch oder beim Hersteller des jeweiligen Geräts.*

# **HbbTV**

HbbTV (Hybrid Broadcast Broadband TV) ist ein Dienst, der von verschiedenen Sendern angeboten wird und nur auf einigen digitalen Fernsehkanälen zur Verfügung steht. HbbTV bietet interaktives Fernsehen über Breitband-Internet. Diese interaktiven Funktionen dienen der Erweiterung der normalen Digitalprogramme und umfassen Dienste wie digitaler Videotext, elektronischer Programmführer, Spiele, Wahlen, spezifische Informationen zum aktuellen Programm, interaktive Werbung, Informationsmagazine, Catch-up-TV und vieles mehr. Zur Verwendung von HbbTV vergewissern Sie sich, dass Ihr Fernseher mit dem Internet verbunden und HbbTV eingeschaltet ist.

*Hinweise:*

- *HbbTV-Dienste sind Sender- oder Landesabhängig und sind nicht in allen Bereichen verfügbar.*
- *Die HbbTV-Funktion erlaubt nicht, Dateien auf Ihren Fernseher herunterzuladen.*
- *App-Anbieter- oder Sender-Probleme können dazu führen, dass eine HbbTV-App vorübergehend nicht verfügbar ist.*
- *Zum Zugriff auf HbbTV-Apps müssen Sie Ihren Fernseher über Breitband mit dem Internet verbinden. HbbTV-Apps funktionieren bei Netzwerkproblemen möglicherweise nicht korrekt.*

## **HbbTV-Zugang**

- 1. Drücken Sie & auf der Fernbedienung, wählen Sie **Settings > System** > **HbbTV settings** (Einstellungen > System > HbbTV-Einstellungen) und drücken Sie **OK**/ Wählen Sie die Option **HbbTV** und drücken Sie **OK**, um sie zu aktivieren.
- **2.** Wenn Sie zu einem Digitalkanal umschalten, der HbbTV anbietet, wird dies auf dem Bildschirm angezeigt (gewöhnlich durch eine rote Taste, jedoch möglicherweise auch durch andersfarbige Tasten). Drücken Sie die angegebene Farbtaste, um die interaktiven Seiten zu öffnen.
- **3.** Benutzen Sie ∧/∨/ (/) und die Farbtasten zur Navigation der HbbTV-Seiten, und bestätigen Sie mit **OK**.

## **HbbTV-Deaktivierung**

Zur Vermeidung von Störungen durch HbbTV-Übertragungstests können Sie die HbbTV-Funktion wie folgt ausschalten:

- 1. Drücken Sie ® auf der Fernbedienung, wählen Sie **Settings > System** > **HbbTV settings** (Einstellungen > System > HbbTV-Einstellungen) und drücken Sie zum Aufrufen **OK**/ $>$
- **2.** Wählen Sie die Option **HbbTV** option, und drücken Sie auf **OK**, um diese Option zu deaktivieren.

# **EPG (Elektronische Programmzeitschrift) verwenden**

EPG ist eine Menüführung, die geplante Digital-TV-Programme anzeigt. Sie können Programme navigieren, wählen und anzeigen.

- 1. Drücken Sie ® auf der Fernbedienung, wählen Sie **Settings > Channels and inputs > Channel > EPG** (Einstellungen > Kanäle und Eingänge > Kanal > EPG) und drücken Sie zum Aufrufen **OK** oder drücken Sie **H** auf der Fernbedienung (sofern verfügbar), das **Programme Guide**  (Programmführer aufzurufen) wird angezeigt, mit dem Sie Informationen über das aktuelle oder nächste Programm erhalten, das auf jedem Kanal abgespielt wird. Navigieren Sie mit den Tasten  **/ / /** auf der Fernbedienung durch die verschiedenen Programme.
	- **- Filter:** Programmführerfilter für digitale TV-Programme.
		- Navigieren Sie mit den Tasten  $\wedge$  /  $\vee$  auf der Fernbedienung durch die verschiedenen **Typen**
		- Wählen Sie einen oder mehrere Typen aus der Typenliste aus, die Sie markieren möchten, und drücken Sie auf **OK**, um sie auszuwählen oder die Auswahl aufzuheben. Ein Häkchen erscheint links neben dem Typ, wenn er ausgewählt ist.
	- **- Zeitplan-Liste:** Drücken Sie zum Aufrufen die **OK**- Taste und wählen Sie dann **Schedule**  reminder ("Erinnerung planen"), um Kanal, Datum, Erinnerungszeit usw. festzulegen.
- 2. Drücken Sie , um zum vorherigen Menü zurückzukehren.

## **Bluetooth-Funktion**

*(\* Nicht für alle Modelle verfügbar.)*

Bluetooth® ist eine Funktechnologie zum Austausch von Daten zwischen Bluetooth-Geräten im Nahbereich. Sie können ein Bluetooth-Audiogerät, eine Maus oder Tastatur mit dem Fernseher verbinden.

- 1. Drücken Sie @ auf der Fernbedienung, wählen Sie **Settings > Remotes and accessories** (Einstellungen > Fernbedienungen und Zubehör) und drücken Sie zum Aufrufen OK/ >.
- **2.** Wählen Sie **Pair accessory** (Paarzubehör) und drücken Sie zum Aufrufen **OK**. Der Fernseher sucht automatisch nach Bluetooth-Geräten in der Nähe. Wählen Sie ein verfügbares Gerät aus, drücken Sie **OK** und folgen Sie den Anweisungen auf dem Bildschirm, um es zu verbinden.
	- *Hinweis: Die Bluetooth-Technologie (sofern auf Ihrem Fernseher verfügbar) verwendet die 2,4-GHz-Frequenz, daher können WLAN-Zugangspunkte, Router oder Mikrowellen in der Nähe zu Störungen des Bluetooth-Audiostreamings führen. Haben Sie Störungen beim Audioempfang, dann sollten Sie Ihr Bluetooth-Gerät neu starten, um eine Frequenz mit geringeren Störungen zu finden. Lässt sich das Problem nicht lösen, so gehen Sie dichter an den Fernseher oder vergrößern Sie den Abstand zwischen dem Fernseher und der Störquelle.*

Der Bluetooth®-Wortmarke und -Logos sind eingetragene Marken von Bluetooth SIG, Inc. und jede Verwendung dieser Marken durch die TTE Corporation erfolgt unter Lizenz. Andere Marken und Handelsnamen sind Eigentum ihrer jeweiligen Eigentümer.

# **Sofort einschalten**

Dies ermöglicht Ihnen gegenüber der Deaktivierung dieser Funktion ein schnelleres Einschalten Ihres TVs vom Standby-Modus aus, erhöht jedoch auch die Standby-Leistungsaufnahme.

- 1. Drücken Sie ® auf der Fernbedienung, wählen Sie **Settings > System > Power and energy > Quick start** (Einstellungen > System > Leistung und Energie > Schnellstart) und drücken Sie zum Aufrufen  $OK$   $\geq$ .
- **2.** Wählen Sie die Option **Quick start** (Schnellstart) und drücken Sie **OK**, um zwischen Ein und Aus umzuschalten.
- 3. Drücken Sie , um zum vorherigen Menü zurückzukehren.

# **Vernetztes Einschalten**

Diese Funktion ermöglicht das Einschalten Ihres Fernsehers aus dem Standby-Modus über ein Netzwerk. Zur Nutzung dieser Funktion müssen folgende Voraussetzungen erfüllt sein:

**1.** Ihr Fernsehgerät ist an Ihr Heim-WLAN angeschlossen;

- **2.** Die gewünschte Steuereinheit wie beispielsweise Ihr Smartphone ist mit dem gleichen WLAN wie Ihr Fernsehgerät verbunden.
- **3.** Auf der Steuereinheit ist eine App wie beispielsweise Youtube installiert, die die Funktion Vernetztes Einschalten unterstützt.
- 4. Drücken Sie ® im Google TV-Modus auf der Fernbedienung, wählen Sie **Settings > Network and Internet > Networked standby** (Einstellungen > Netzwerk und Internet > Vernetzt Standby) und drücken Sie **OK**, um es einzuschalten.

Wenn sich der Fernseher im vernetzten Standby-Modus befindet, können Sie die App verwenden, um den Fernseher aus der Ferne aufzuwecken.

*Hinweise:* 

- *Diese Funktion ist deaktiviert, wenn Sie die Taste auf der Fernbedienung gedrückt halten und das Ausschalten des Fernsehers bestätigen.*
- *Bevor Sie die Funktion des vernetzten Aufwachens nutzen, stellen Sie sicher, dass die Funktion Quick start (Schnellstart) aktiviert ist.*
- *Diese Funktion ist bei bestimmten Modellen möglicherweise nicht verfügbar.*
- *Diese Funktion ist nur im Google TV-Modus verfügbar.*

# **Zurücksetzen auf Werkseinstellungen**

Hiermit können Sie den Fernseher auf die Werkseinstellungen zurücksetzen.

- 1. Drücken Sie ® auf der Fernbedienung, wählen Sie **Settings > System > About > Reset > Factory reset** (Einstellungen > System > Info > Zurücksetzen > Werksreset) und bestätigen Sie mit **OK**.
- **2.** Wählen Sie die Option **Factory reset** (Werksrückstellung) und bestätigen Sie mit **OK**. Wählen Sie dann **Erase everything** (Alles löschen) und bestätigen Sie mit **OK**.
- **3.** Geben Sie das von Ihnen festgelegte Passwort oder die PIN gemäß der Aufforderung auf dem Bildschirm ein.
- **4.** Wählen Sie **OK** und drücken Sie zur Bestätigung **OK**.
- **5.** Der Willkommensbildschirm erscheint. Folgen Sie den Anweisungen im Abschnitt Ersteinrichtung.

# **Verwendung der TV-Sprachsteuerung mit Freisprecheinrichtung**

Bevor Sie die Sprachsteuerung des Fernsehers verwenden, müssen Sie den Fernseher mit dem Netzwerk verbinden und sicherstellen, dass er auf die Google-Website zugreifen kann. Befolgen Sie dann die nachstehenden Schritte für den Zugriff.

- Deutsch
- **1.** Schalten Sie den eingebauten MIC-Schalter (siehe Kurzanleitung, um den MIC-Schalter an Ihrem Fernseher zu finden) ein, bevor Sie diese Funktion verwenden.
- **2.** Drücken Sie **U** im Google TV-Modus auf der Fernbedienung.
- **3.** Wählen Sie "Ja, ich bin dabei".
- 4. Sagen Sie "OK Google" oder "Hey Google", um es zu aktivieren.
	- *Hinweise:*
	- *Diese TV-Sprachsteuerung ist nur für bestimmte Modelle verfügbar. Weitere Informationen erhalten Sie bei Ihrem Händler vor Ort.*
	- *Für eine bessere Funktion ist eine ruhige Umgebung erforderlich. Der empfohlene Abstand für die Verwendung der TV-Sprachsteuerung beträgt 2 Meter vor dem Gerät.*
	- *Schalten Sie den eingebauten MIC-Schalter aus, wenn Sie ihn nicht benutzen wollen.*
	- *Die Verfügbarkeit der TV-Sprachsteuerung mit Freisprecheinrichtung hängt von Ihrer Region/ Ihrem Land/Ihrer Sprache ab.*
	- *Aktivieren Sie sowohl den Quick start (Schnellstart) als auch den Screenless service (Bildschirmlos-Service) im Menü Settings > System > Power and energy (Einstellungen > System > Strom und Energie), um im Standby-Modus des Fernsehers eine freihändige Sprachsteuerung zu nutzen.*
	- *Der Stromverbrauch im Standby-Modus erhöht sich, da das integrierte Mikrofon immer zuhört, wenn der Google Assistant oder die Sprachsteuerung über das integrierte Mikrofon aktiviert ist.*
	- *Diese Funktion ist nur im Google TV-Modus verfügbar.*

# **Variable Bildwiederholfrequenz**

Ermöglicht es Ihnen, verschiedene Programme mit Ihrer Familie gleichzeitig auf demselben Fernseher anzusehen.

Die variable Bildwiederholfrequenz ist eine Funktion, die flüssiges Spielen ermöglicht und das Tearing des Bildschirms verhindert. Die Bildwiederholfrequenz kann sich dynamisch auf bis zu 144 Hz ändern. *(Hinweis: Sie müssen die Funktion Game Master (Spielleiter) auf Auto (Automatisch) oder On (Ein) stellen, um sie nutzen zu können).*

Drücken Sie ® unter Quelle HDMI1, HDMI2, HDMI3 oder HDMI4 (die Anzahl der HDMI-Buchsen am Fernseher variiert je nach Modell).

*Hinweise:*

- *4K@144Hz ist nur über HDMI 1 verfügbar (nicht bei allen Modellen). Die PC-Grafikkarte muss in der Lage sein, 144Hz auszugeben,* 

*bitte überprüfen Sie die Spezifikationen Ihrer Grafikkarte.*

- *4K@120Hz ist nur über HDMI 1 oder HDMI 2 verfügbar.*
- *Einige Modelle unterstützen eine Bildwiederholfrequenz von bis zu 120 Hz.*
- *Sie müssen sicherstellen, dass Ihre Spielkonsole oder Ihr PC die variable Bildwiederholfrequenz unterstützt, und Sie müssen möglicherweise die Einstellungen Ihrer Spielkonsole überprüfen, um die Funktion zu aktivieren.*
- *Das Spiel bzw. der Inhalt muss außerdem die variable Bildwiederholfrequenz unterstützen, und Sie müssen möglicherweise auch die Einstellungen im Spiel überprüfen.*

# **Apple AirPlay und HomeKit**

*(\* Nicht für alle Modelle verfügbar.)*

Geben Sie Inhalte über AirPlay drahtlos an Ihren Fernseher weiter und steuern Sie Ihren Fernseher über die Home-App auf Ihrem iPhone, iPad oder Mac. Sie können AirPlay und HomeKit jederzeit im Menü Einstellungen einrichten.

Die Funktion ist standardmäßig aktiviert. Um die Funktion zu verwenden, vergewissern Sie sich, dass Ihr iPhone, iPad oder Mac ein iOS- oder iPadOS-Gerät ist und das WiFi auf dem iOS- oder iPadOS-Gerät eingeschaltet ist. Befolgen Sie dann die nachstehenden Schritte zur Bedienung.

- 1. Drücken Sie @ auf der Fernbedienung, wählen Sie **Settings > System > AirPlay and HomeKit Settings > Apple AirPlay and HomeKit** (Einstellungen > System > AirPlay- und HomeKit-Einstellungen > Apple AirPlay und HomeKit) und drücken Sie zum Aufrufen **OK**, oder drücken Sie (falls verfügbar) auf der Fernbedienung und wählen Sie dann **AirPlay > AirPlay and HomeKit Settings** (AirPlay > AirPlay- und HomeKit-Einstellungen) und drücken Sie zum Aufrufen **OK**.
- **2.** Drücken Sie **/** , um das gewünschte Element auszuwählen, und drücken Sie **OK**, um das entsprechende Untermenü aufzurufen.
- 3. Drücken Sie , um zum vorherigen Menü zurückzukehren.
- **4.** Aktivieren Sie zum ersten Mal die Funktion zur Bildschirmspiegelung auf Ihrem iPhone, iPad oder Mac und wählen Sie den Namen des Fernsehers, den Sie verbinden möchten, in der Suchliste aus.
- **5.** Wenn auf dem Fernsehbildschirm ein AirPlay-Passcode angezeigt wird, geben Sie den Passcode auf Ihrem iOS- oder iPadOS-Gerät ein.
- **6.** Um die Spiegelung Ihres iOS- oder iPadOS-Geräts zu beenden, öffnen Sie das Kontrollzentrum, tippen Sie auf Bildschirmspiegelung und dann auf Spiegelung beenden. *Hinweise:*

# *Weitere Funktionen Ihres Fernsehgeräts*

- *Wenn Ihr WiFi ausgeschaltet ist, drücken Sie auf der Fernbedienung, wählen Sie Settings > Network and Internet > Wi-Fi (Einstellungen > Netzwerk und Internet > Wi-Fi) und drücken Sie OK, um es einzuschalten.*
- *Um die Funktion zu deaktivieren, wählen Sie Settings > System > AirPlay and HomeKit Settings > Apple AirPlay and HomeKit > AirPlay (Einstellungen > System > AirPlay- und HomeKit-Einstellungen > Apple AirPlay und HomeKit > AirPlay) und drücken Sie OK, um sie auszuschalten.*
- *Apple, AirPlay, HomeKit und Siri sind alle eingetragene Marken von Apple Inc. in den Vereinigten Staaten und anderen Ländern.*
- *Es wird empfohlen, die neueste Version von iOS, iPadOS oder macOS mit diesem Smart TV Pro zu verwenden, um AirPlay und HomeKit nutzen zu können.*

# **Multivisuell**

So können Sie mit Ihrer Familie verschiedene Programme gleichzeitig auf einem Fernseher genießen.

Die Multivisionsfunktion ist standardmäßig aktiviert. Um die Funktion zu nutzen, vergewissern Sie sich, dass Ihr Telefon ein Android-Betriebssystem hat und das WiFi auf dem Telefon eingeschaltet ist. Folgen Sie dann den nachstehenden Schritten zur Bedienung.

- 1. Drücken Sie @ auf der Fernbedienung, wählen Sie **Settings >Network and Internet > Wi-Fi**  (Einstellungen > Netzwerk und Internet > Wi-Fi), und drücken Sie **OK**, um die Funktion zu aktivieren.
- **2.** Drücken Sie Wählen Sie auf der Fernbedienung aus Wählen Sie Multi Visual ("Multivisuell") aus, wählen Sie dann den gewünschten Anzeigemodus aus und drücken Sie **OK** verbinden.
- **3.** Aktivieren Sie die Cast-Screen-Funktion auf Ihrem Handy und wählen Sie den Namen des Fernsehers, den Sie verbinden möchten, in der Suchliste aus.
- **4.** Zum ersten Mal gibt es, je nach Telefontyp, zwei Situationen:
	- Wählen Sie **Accept** (Akzeptieren) und drücken Sie **OK**, um eine Verbindung herzustellen.
	- Geben Sie einen korrekten PIN-Code ein, um die Verbindung gemäß der PIN-Meldung auf dem Telefon herzustellen.
- **5.** Um die Multivisionsfunktion zu verlassen, drücken Sie  $\bigcirc$ , wählen Sie dann **OK** und bestätigen Sie mit **OK**. *Hinweise:*
- *Diese Funktion ist in keinem der unten aufgeführten Fälle verfügbar:*
	- *• wenn der Fernseher Netflix oder Media Player verwendet.*
	- *• wenn das Video vom Telefon/DTV verschlüsselt ist.*
	- *• wenn die Kapazität der erforderlichen Videodekodierung 4K 60Hz übersteigt.*
- *Im Vollbildmodus kann es aufgrund der Kompatibilität der Apps von Drittanbietern vorkommen, dass die Rückkehr zur Doppelansicht nicht möglich ist.*
- *Es können mehrere Telefone verwendet werden. Verwenden Sie im Doppelansichtsmodus die Tasten* **/** *, um den Fokus auf die TV-Ansicht zu setzen und dann ein anderes Telefon auf den Fernseher zu werfen.*
- *Um alle verfügbaren Verlaufslisten zu prüfen, drücken Sie auf der Fernbedienung, wählen Sie Settings > System > Multi visual settings > Connection list (Einstellungen > System > Multivisionseinstellungen > Verbindungsliste) und drücken Sie zum Aufrufen OK.*

# **Blaulichtfilter**

Es reduziert die Menge des blauen Lichts, das vom Bildschirm ausgestrahlt wird, was die visuelle Ermüdung beim Betrachten des Bildschirms verringern kann.

- 1. Drücken Sie ® auf der Fernbedienung, um das Dashboard anzuzeigen, wählen Sie **Picture > Advanced Settings > Colour** (Bild > Erweiterte Einstellungen > Farbe) und drücken Sie **OK**/ zum Bestätigen.
- **2.** Wählen Sie die Option Blaulichtfilter und drücken Sie **OK**, um zwischen ein und aus zu wechseln. *Hinweise:*
	- *Wenn Sie eine halbe Stunde lang ferngesehen haben, entfernen Sie sich bitte vom Fernseher und ruhen Sie Ihre Augen aus.*
	- *Wenn Sie sich ausruhen, schauen Sie bitte weit weg, um die Ziliarmuskeln des Auges zu entspannen und eine Überanstrengung der Augen zu vermeiden.*
	- *Machen Sie es sich zur Gewohnheit, Augenübungen zu machen, um Ihr Augenlicht zu schützen und Kurzsichtigkeit zu verhindern.*

**DE** 17

# Deutsch

## **Jugendschutzpasswort**

- Legen Sie das Kennwort im Menü **Settings > System > Lock** (Einstellungen > System > Sperren) fest.
- -Der Super-Passwort ist 0423. Wenn Sie Ihren Code vergessen haben, geben Sie das Super-Passwort ein, um alle vorhandenen Codes zu überschreiben.

# **Fehlerbehebung**

Informieren Sie sich zunächst in der nachfolgenden Übersicht, bevor Sie sich an den Kundendienst wenden.

## **Kein Bild oder Ton vorhanden.**

- Stellen Sie sicher, dass das Netzkabel ordnungsgemäß an der Steckdose angeschlossen ist.
- Stellen Sie sicher, dass die Eingangsquelle richtig eingestellt ist.
- Stellen Sie sicher, dass die Antenne ordnungsgemäß angeschlossen ist.
- Stellen Sie sicher, dass die Lautstärke nicht zu gering oder stumm gestellt ist.
- Stellen Sie sicher, dass die Kopfhörer nicht angeschlossen sind.
- Das Fernsehgerät empfängt möglicherweise ein Signal, das sich vom Fernsehsignal unterscheidet.

### **Das Bild ist nicht scharf.**

- Stellen Sie sicher, dass das Antennenkabel ordnungsgemäß angeschlossen ist.
- Prüfen Sie, ob Ihr TV-Signal richtig empfangen wird.
- Die Bildqualität kann beeinträchtigt werden, wenn gleichzeitig eine VHS-Kamera, ein Camcorder oder andere Peripheriegeräte angeschlossen sind. Schalten Sie eines der anderen Peripheriegeräte aus.
- Die Blockierung der Antenne aufgrund von hohen Gebäuden oder Bergen kann ein Doppelbild verursachen. Durch die Verwendung einer hoch direktionalen Antenne können Sie das Bild verbessern.
- Etwaige horizontale, gepunktete Linien im Bild werden möglicherweise durch elektrische Interferenz verursacht, z.B. durch Haartrockner, Neonlampen in der Umgebung, usw. Diese Geräte sollten Sie ausschalten oder entfernen.

#### **Das Bild ist zu dunkel, zu hell oder getönt.**

- Prüfen Sie die Farbeinstellungen.
- Prüfen Sie die Helligkeitseinstellungen.
- Prüfen Sie die Bildschärfefunktion.

## **Die Fernbedienung funktioniert nicht.**

- Prüfen Sie die Batterien der Fernbedienung.
- Achten Sie darauf, dass der Sensor vorn auf dem Fernsehgerät nicht durch Neonlicht angestrahlt wird.
- Reinigen Sie den Sensor vorn auf dem Fernsehgerät mit einem weichen Tuch.

Falls Sie die oben angeführten Vorschläge Ihr technisches Problem nicht lösen, wenden Sie sich an unseren Kundendienst. Die Kontaktinformationen finden Sie auf der Garantiekarte.

#### **Betriebsbedingungen**

Temperatur  $5 - 35$  °C Feuchtigkeit 20 – 75 % (nicht kondensierend)

## **Lagerbedingungen**

Temperatur -15 – 45 °C Feuchtigkeit 10 – 90 % (nicht kondensierend)

#### **Radioinformationen**

- Frequenzbereich Bluetooth®-Transmitter: 2402 – 2480MHz
- Leistung Bluetooth<sup>®</sup>-Transmitter: 6dBm (+/-2dB)
- Frequenzbereich 2.4G Wi-Fi-Transmitter: 2400 – 2483,5MHz
- Leistung 2.4G Wi-Fi-Transmitter: 14dBm (+/-2dB)
- Frequenzbereich 5G Wi-Fi-Transmitter:
	- $-$  Band 1: 5150  $-$  5250MHz
	- Band 2: 5250 5350MHz
	- Band 3: 5470 5725MHz
	- $-$  Band 4: 5725 5850MHz
- 5G Wi-Fi-Sendeleistung: 14dBm (+/-2dB)
- Frequenzbereich des DVB-T/T2/C-Tuners: 42 1002MHz
- Frequenzbereich des DVB-S/S2-Tuners: 850 2350MHz
- \* Frequenzen im Bereich 5150 5350MHz auf den Innengebrauch beschränkt.

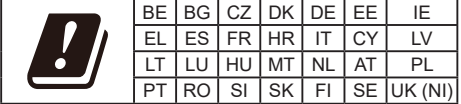

#### **OSS-Hinweis**

Dieses Produkt verwendet GPL (Version 2 und 3), LGPL (Version 2.1) und MPL (Version 1.1).

Zum Senden von Anfragen und Bitten um Fragen bezüglich Open Source wenden Sie sich bitte an das nächste TCL-Büro.

Einige der in diesem Produkt verwendeten Softwareprogramme werden von der Independent JPEG Group vertrieben.

Einige der in diesem Produkt verwendeten Softwareprogramme werden im Rahmen des libpng Project vertrieben.

Einige der in diesem Produkt verwendeten Softwareprogramme werden im Rahmen des Freetype Project vertrieben.

Einige der in diesem Produkt verwendeten Softwareprogramme werden unter der zlib Lizenz vertrieben.

## *Sonstige Informationen*

Dieses Produkt verwendet einige

Softwareanwendungen (libxml2, curl, expat, c-areas), die unter der MIT-Lizenz vertrieben werden.

Dieses Produkt verwendet CyberLink für C, welches unter Open-Source-Lizenz vertrieben wird.

Dieses Produkt verwendet opensl und xerces, die unter Apache-Lizenz vertrieben werden.

GPL Software: Linux Kernel, glib, libiconv, gcc libgcc, gcc libstdc++, u-Boot loader, ffmepg, util-linux-ng, e2fsprogs, wget, iptables

LGPL Software: DFB (DirectFB), gstreamer, gstplugins-base, gst-plugins-good, gst-plugins-bad, gstplugins-ugly, gst-ffmpeg, glibc, wpa\_supplicant BSD-Software: webp, mng, uriparser GNU-Software: dosfstools

### **[Rechtlicher Hinweis] von TCL – dem Hersteller dieses Fernsehgeräts**

Aufgrund der vielfältigen Funktionen von Produkten mit SmartTV-Diensten und begrenzt verfügbarer Inhalte sind bestimmte Funktionen, Anwendungen oder Dienste nicht mit allen Geräten oder in allen Regionen verfügbar. Einige SmartTV-Funktionen erfordern möglicherweise zusätzliche Peripheriegeräte oder separat zu zahlende Mitgliedsbeiträge. Bitte besuchen Sie unsere Webseite für mehr Informationen über bestimmte Geräte und die Verfügbarkeit von Inhalten. Die Dienste und Verfügbarkeit von SmartTV-Inhalten unterliegen gelegentlichen und nicht vorher angekündigten Änderungen.

Alle über dieses Gerät angebotenen Inhalte und Dienste sind Eigentum Dritter und durch Urheberrechte, Patente, Markenzeichen und/oder geistige Eigentumsrechte geschützt. Solche Inhalte und Dienste werden Ihnen nur für private, nicht gewerbliche Zwecke angeboten. Es ist untersagt, Inhalte oder Dienste für Zwecke zu verwenden, die nicht vom Eigentümer oder Anbieter der Inhalte oder Dienste autorisiert wurden. Unbeschadet der Gültigkeit des Vorangehenden ist es ohne ausdrückliche Zustimmung der Eigentümer oder Anbieter der Inhalte oder Dienste nicht erlaubt, über dieses Gerät angebotene Inhalte oder Dienste auf irgendeine Art und Weise oder über ein Medium zu modifizieren, zu kopieren, neu zu veröffentlichen, hochzuladen, ins Internet zu stellen, zu übertragen, zu übersetzen, zu verkaufen, zu verwerten, zu vertreiben oder davon abgeleitete Erzeugnisse zu erstellen.

SIE ERKENNEN AUSDRÜCKLICH AN UND STIMMEN ZU, DASS SIE DAS GERÄT AUF EIGENE GEFAHR VERWENDEN UND DASS DAS RISIKO IN BEZUG AUF ZUFRIEDENSTELLENDE QUALITÄT, LEISTUNG UND GENAUIGKEIT VOLLSTÄNDIG BEI IHNEN LIEGT. DAS GERÄT

UND ALLE INHALTE UND DIENSTE DRITTER WERDEN "OHNE GARANTIE" – AUSDRÜCKLICH ODER STILLSCHWEIGEND – ANGEBOTEN. TCL LEHNT AUSDRÜCKLICH ALLE GARANTIEN UND AUFLAGEN, AUSDRÜCKLICH ODER STILLSCHWEIGEND, IN BEZUG AUF DAS GERÄT UND ALLE INHALTE UND DIENSTE AB, EINSCHLIESSLICH, JEDOCH NICHT AUSSCHLIESSLICH DER ZUSICHERUNG ALLGEMEINER GEBRAUCHSTAUGLICHKEIT, ZUFRIEDENSTELLENDER QUALITÄT, DER EIGNUNG FÜR EINEN BESTIMMTEN ZWECK, VON GENAUIGKEIT, GUTER UNTERHALTUNG, UND DER ZUSICHERUNG, DASS KEINE RECHTE DRITTER VERLETZT WERDEN. TCL GARANTIERT NICHT DIE GENAUIGKEIT, GÜLTIGKEIT PÜNKTLICHKEIT, RECHTMÄSSIGKEIT ODER VOLLSTÄNDIGKEIT VON INHALTEN ODER DIENSTEN, DIE ÜBER DIESES GERÄT ANGEBOTEN WERDEN, UND GARANTIERT NICHT, DASS DAS GERÄT, DIE INHALTE ODER DIENSTE IHREN ANFORDERUNGEN ENTSPRECHEN ODER DASS DER BETRIEB DES GERÄTS ODER DIE DIENSTE UNUNTERBROCHEN UND FEHLERFREI SIND. UNTER KEINEN UMSTÄNDEN, AUCH NICHT BEI FAHRLÄSSIGKEIT, HAFTET TCL WEDER VERTRAGLICH NOCH GESETZLICH FÜR DIREKTE, INDIREKTE, BESONDERE ODER FOLGESCHÄDEN, FÜR ANWALTSKOSTEN ODER AUSGABEN, ODER FÜR ANDERE SCHÄDEN AUFGRUND VON ODER IN VERBINDUNG MIT ENTHALTENEN INFORMATIONEN, DER ANWENDUNG DIESES GERÄTS, ODER DER VON IHNEN ODER DRITTEN IN ANSPRUCH GENOMMENEN INHALTE UND DIENSTE, AUCH WENN SIE AUF DIE MÖGLICHKEIT SOLCHER SCHÄDEN HINGEWIESEN WURDEN.

Dienste Dritter können jederzeit und ohne Vorankündigung geändert, aufgehoben, entfernt, beendet, unterbrochen oder deren Zugang kann deaktiviert werden. TCL übernimmt keine Vertretung oder Garantie dafür, dass Inhalte oder Dienste für einen bestimmten Zeitraum zur Verfügung stehen. Inhalte und Dienste werden von Dritten über Netzwerke und Übertragungsstationen übertragen, die außerhalb des Kontrollbereichs von TCL liegen. Unbeschadet der Allgemeingültigkeit dieses Haftungsausschlusses lehnt TCL ausdrücklich jede Verantwortung oder Haftung für Änderungen, Störungen, Deaktivierung, Entfernung oder Aufhebung von Inhalten oder Diensten, die über dieses Gerät angeboten werden, ab. TCL kann jederzeit und ohne Ankündigung oder Haftung Einschränkungen für die Nutzung von oder für den Zugang zu bestimmten Diensten oder Inhalten auferlegen. TCL kann für Kundendienste in Bezug auf die Inhalte und Dienste weder verantwortlich noch haftbar gemacht werden. Fragen oder Anfragen in Bezug auf die Inhalte und Dienste müssen direkt an die jeweiligen Anbieter der Inhalte und Dienste gestellt werden.